bitget官方下载,正规官方渠道v4.4.5版本

1. iOS

(1)请访问App Store

(2)搜索Bitget

(3)点击下载

具体操作:

1、准备一个非限制国家或地区(美国、中国香港等)的 Apple ID, 在 App Store 切换 Apple ID。

2、打开 App Store

应用,点击右上角的头像,退出登录,使用美国或香港地区的 Apple ID 登录。(如果提示"无法登录",可能是您近期切换账号过于频繁。您可以更换 ID 或者几小时后重试。如果 ID 被锁定,则需要进行验证或更换 ID 后再试。)

 3、登录成功后,会自动跳转至 ID 对应地区的 App Store。在 App Store 中搜索"Bitget",点击"GET"即可开始安装。

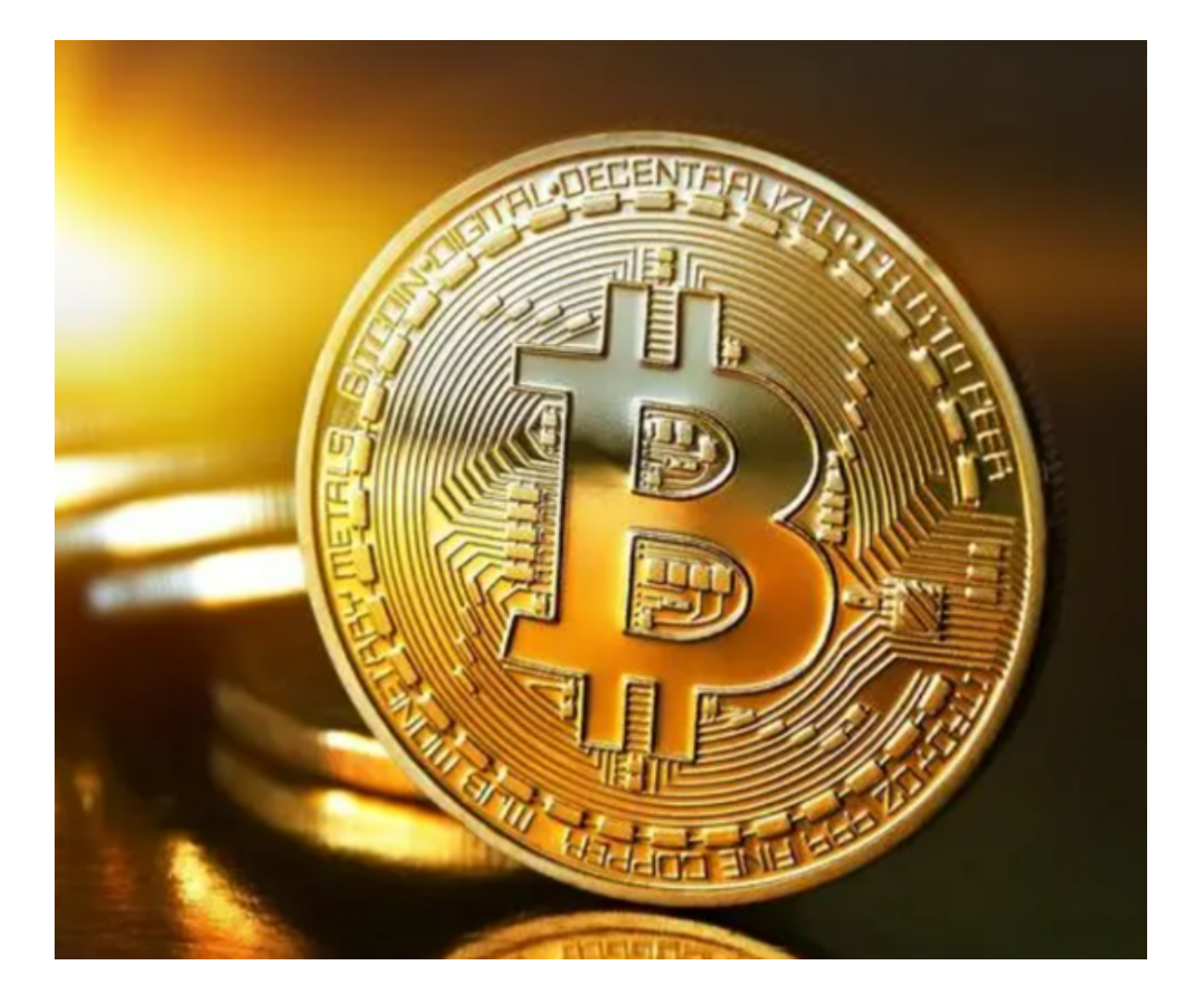

4、回到桌面即可看到 Bitget App 已安装成功。

2.安卓

- (1)请访问Google Play
- (2)搜索Bitget
- (3)点击下载

具体操作:

1、登录官网,点击 "Android" 安装包,下载完成后按照系统引导安装即可。

2、当您在安装或使用过程中遇到任何问题,请点击 "帮助" 联系客服。

bitget交易所一键跟单

 Bitget 一键跟单功能面向的就是零经验或合约初级用户。投资者们可以在界面中 选择多个优秀交易员,跟随后自动同步其交易行为,实现盈利。通过一键跟单功能 ,投资者不需要再进行手动操作开仓、平仓,也无需盯盘,可以直接跟随交易员自 动进行合约交易,实现傻瓜式盈利。

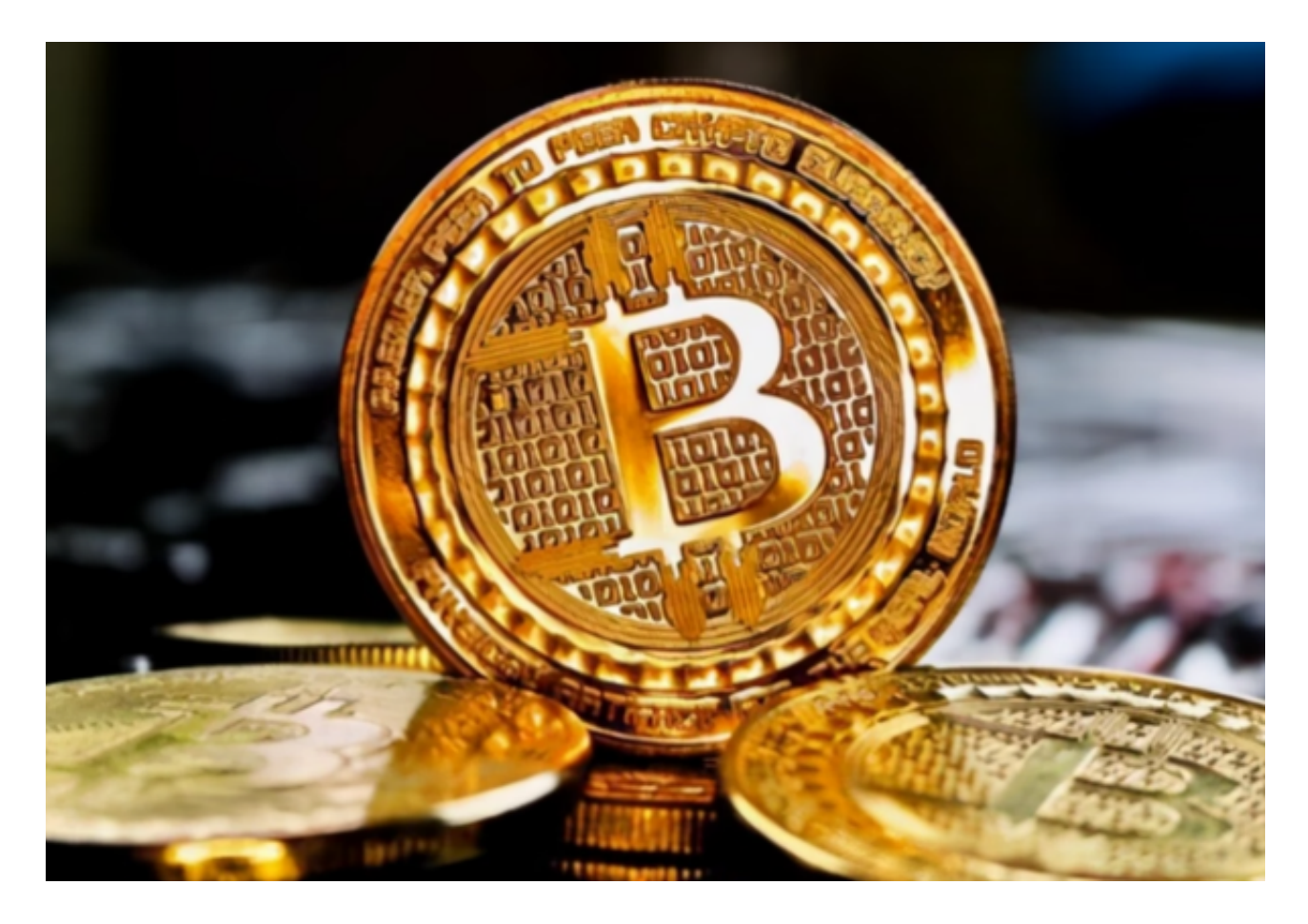

如何使用带单

资深投资者如果想要带单,一个大致的流程便是:

- 1、访问 Bitget 官网或 Bitget APP。
- 2、在跟单页面,点选 "申请成为交易员"。
- 4、填写信息并仔细阅读和同意 《交易员协议》,等待审核。

5、待审核通过后,完成个人设置,即可开始 "发起带单 — 设置止盈止损 — 平仓带单仓位 — 查看带单数据"。

交易员分润规则

 交易员分润比例按照 BGB 锁仓数量,最高可以直接获得跟随者盈利的 10% 作为 利润分成。目前Bitget设置的分润方式为:锁仓1000BGB,分润比例为4%、2000 BGB,分润比例为6%、3000 BGB,分润比例为8%、4000 BGB,分润比例为10%。

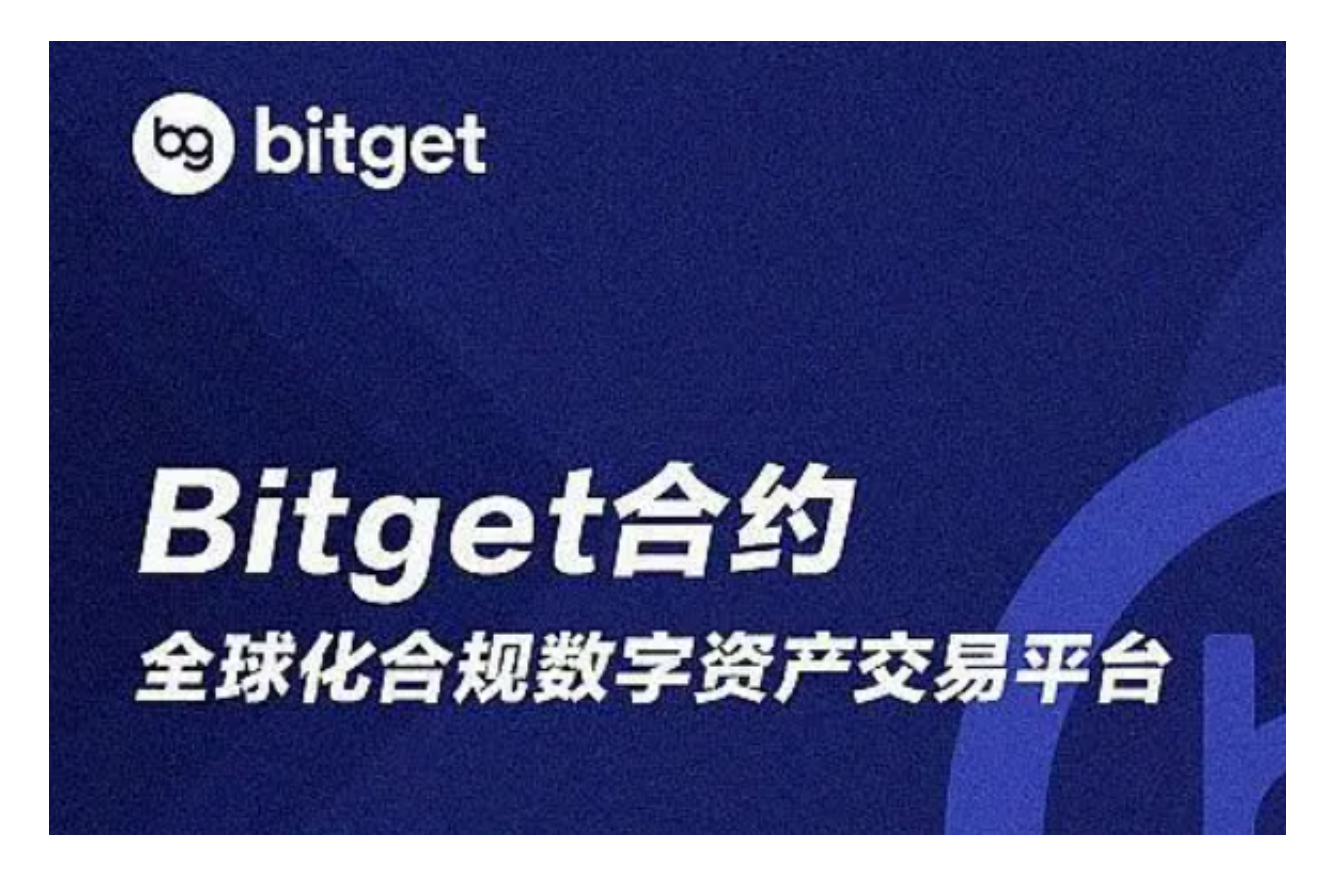

 bitget官方下载,正规官方渠道v4.4.5版本已经分享完了,大家担心的在交易平台 会不会被骗的问题知道大家在官方渠道下载这个问题也就迎刃而解了,无论是想要 体验一键跟单的新手投资者,还是想要成为交易员的币圈前辈,在bitget交易所都 能找到自己想要的服务,他们还会不间断地推出各类交易活动,让我们的投资更为 丰富!